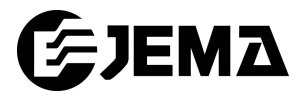

# **HEMS** におけるトラブルシュートと トラブル未然防止のための事例集

# 第 4.0 版

# 2022 年 3 月 25 日

# 一般社団法人日本電機工業会

# IoT・スマートエネルギー専門委員会

# HEMS 活用分科会

改定履歴

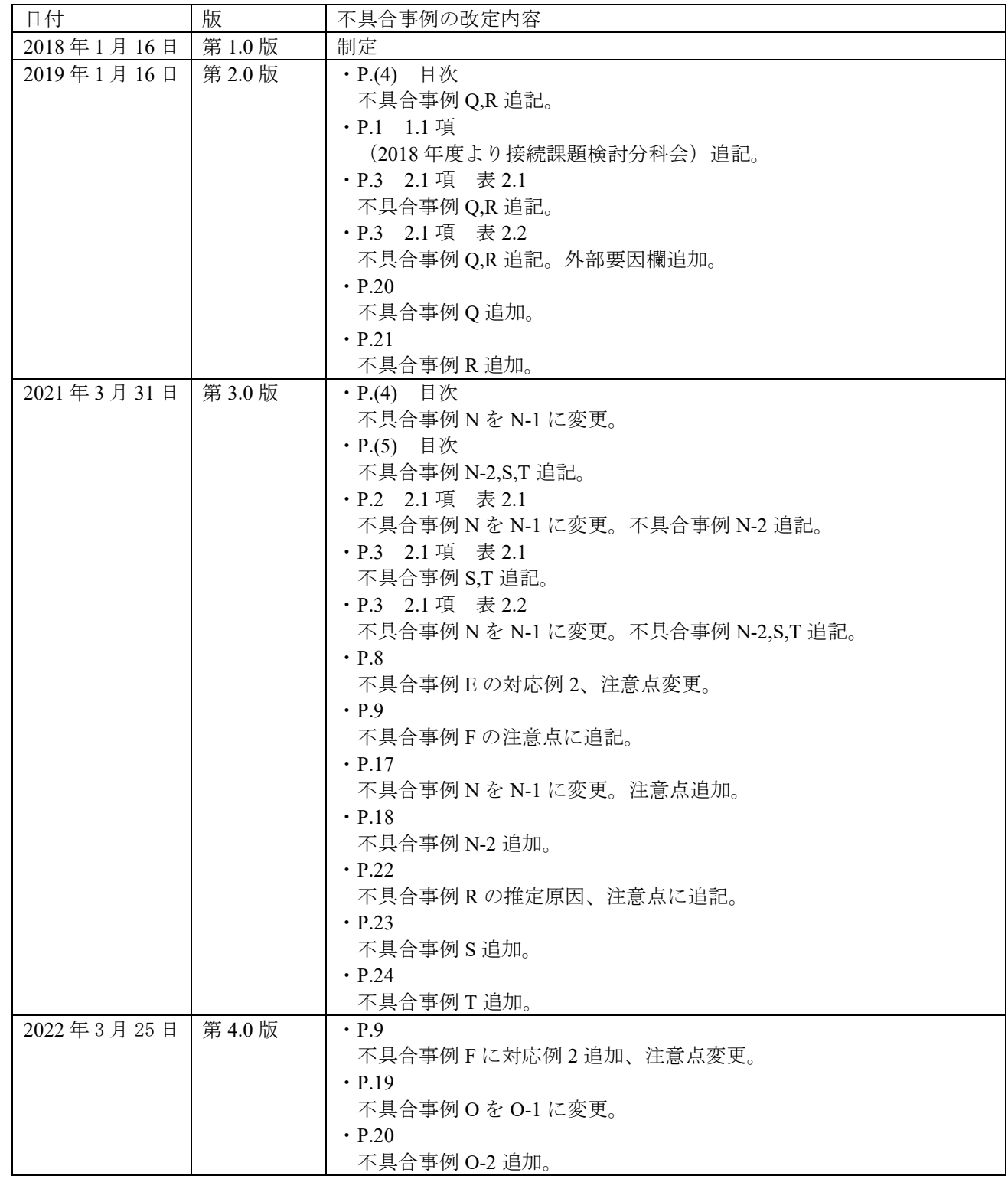

#### 本事例集の使用に関して

- ・本事例集は、一般社団法人日本電機工業会 IoT・スマートエネルギー専門委員会が著作権を保有してい ます。
- ・内容の一部又は全部を一般社団法人日本電機工業会 IoT・スマートエネルギー専門委員会の許諾を得る ことなく複製、転載、改変、転用及びネットワーク上での送信、配布を行うことを禁止します。
- ・本事例集に記載されている情報等の使用に関して、第三者が所有する知的財産権、産業財産権その他の 権利に対する保証、実施、使用を許諾するものではありません。
- ・本事例集に記載されている情報等の使用に起因する損害、第三者所有の権利に対する侵害に関し、一切 の責任は負いません。
- ・本事例集の使用による、いかなる損害も責任を負うものではありません。

#### 商標等について

・「ECHONET Lite」は一般社団法人エコーネットコンソーシアムの商標です。

# 目 次

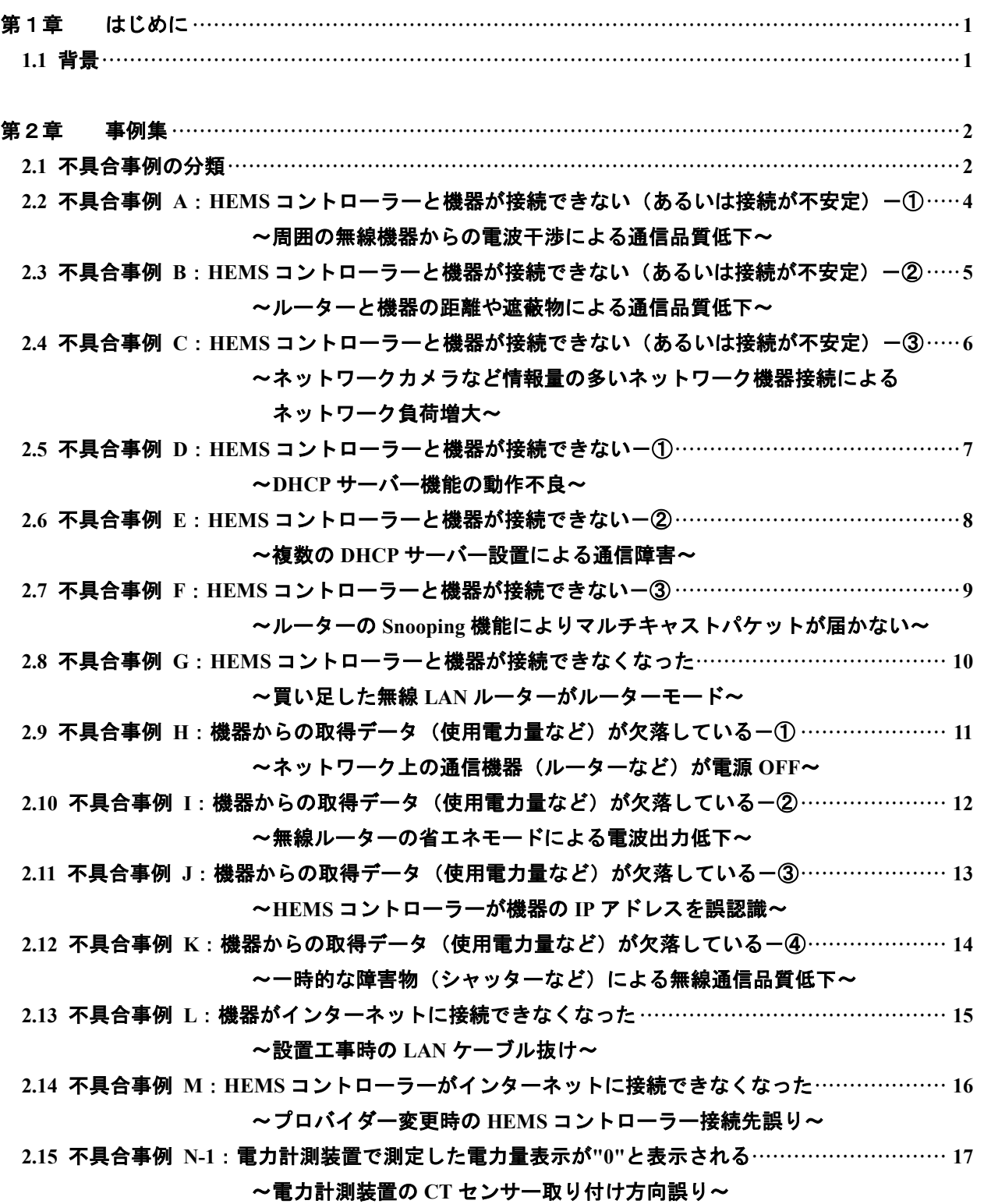

- **2.16** 不具合事例 **N-2**:電力計測装置で測定した電力量表示が実際の値と異なって表示される **········ 18** ~電力計測装置の **CT** センサー故障、取り付け不良、計測線の断線など~
- **2.17** 不具合事例 **O-1**:**HEMS** 操作端末(タブレットなど)から操作ができない(あるいは不安定)**19** ~接続機器のファームウエア不具合~
- **2.18** 不具合事例 **O-2**:**HEMS** 操作端末(タブレットなど)から操作ができない**·························· 20** ~操作端末の **OS** プライバシー設定によるネットワーク接続障害~
- **2.19** 不具合事例 **P**:**HEMS** コントローラーと機器間の通信エラー表示がでる**····························· 21** ~太陽光発電停止時に通信できない~
- **2.20** 不具合事例 **Q**:**HEMS** 初期設定時にエラー表示がでる **···················································· 22**

~発電システムや蓄電システムとの接続時における **HEMS** 初期設定誤り~

- **2.21** 不具合事例 **R**:**HEMS** のインターネット接続サービスが利用できなくなった **······················ 23** ~インターネット回線の通信異常による不具合~
- **2.22** 不具合事例 **S**:電気錠を操作していないのにスマートフォンに施錠**/**解錠通知が送られてきた**·· 24** ~電気錠の施錠**/**解錠検知センサー誤検知~
- **2.23** 不具合事例 **T**:機器からの取得データ(使用電力量など)が欠落するようになった **·············· 25** ~使用中に **HEMS** コントローラーの設定を削除してしまった~

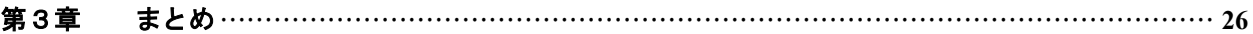

#### 用語の定義

・DHCP

Dynamic Host Configuration Protocol の略

ネットワークを利用するために必要な IP アドレスやサブネットマスクなどの TCP/IP 関連の情報 を、自動的に割り当てるためのプロトコル

・DHCP サーバー機能

LAN 上のパソコン、HEMS コントローラー、機器などが起動すると、その都度、IP アドレスなどの ネットワーク利用に必要な設定情報をルーターから各パソコン、HEMS コントローラー、機器などに 自動的に割り当てる機能

・IP アドレス

インターネットや LAN などの IP ネットワークに接続されたコンピュータなどに割り振られる識別 番号

・機器

HEMS コントローラーに接続する ECHONET Lite 対応機器

・サブネット化

ネットワークの管理単位をより小さい単位に分割すること

一つのネットワークに属する機器の台数を減らすことで、ネットワーク内での通信速度やセキュリ ティレベルを高めやすくすることができる

・接続

HEMS コントローラーと機器との通信を含む

本事例集の事例において、接続できない事例も記載しているが、通信できない事例に ついても、不具合に直面したときに、通信によるものか否か区別が難しいため、事例としては通信で きない事例も接続できないと記載する

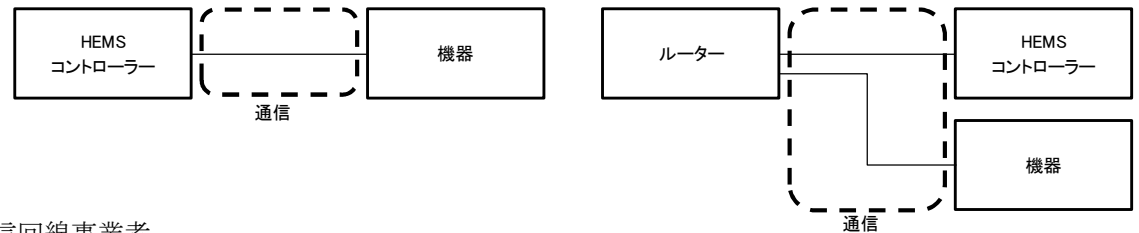

・通信回線事業者

インターネットに接続するための光ファイバーや ADSL などの回線を提供する事業者

・通信回線事業者支給ルーター

通信回線事業者がお客様に支給する ONU 内蔵ルーター

ただし、回線終端装置(ONU)とルーターと個別に支給される場合もある

・パケット

データを分割した小さなまとまりの単位

・プロバイダー

インターネットサービスプロバイダー

・マルチキャスト

ネットワークにおいて特定のグループやネットワーク端末に対して、1 対多の通信を行うこと

### 参考資料

ECHONET Lite 規格書 Ver.1.12 2015 年 9 月 30 日 一般社団法人エコーネットコンソーシアム

APPENDIX ECHONET 機器オブジェクト詳細規定 Release J

2017 年 8 月 31 日 一般社団法人エコーネットコンソーシアム

# **HEMS** におけるトラブルシュートと トラブル未然防止のための事例集

#### 第1章 はじめに

#### **1.1** 背景

ECHONET Lite 規格が HEMS における公知な標準プロトコルとして推奨され普及の兆しを見せている が、更なる普及のためには異なるメーカーの HEMS コントローラーや機器が混在した場合でも、容易にシ ステム構築できることが望まれる。異なるメーカー間の相互接続に関しては、一般社団法人エコーネット コンソーシアムにおいて、ECHONET Lite 規格適合性認証と AIF 認証の 2 つの認証制度が設けられ、認証 を取得することにより相互接続性の向上が期待されている。しかしながら、HEMS をシステム構築して利 用するためには、HEMS コントローラーと住宅設備機器、家電製品などの ECHONET Lite 対応機器を接続 するだけではなく、ルーターなどのネットワーク機器や情報通信機器、インターネット接続など多岐にわ たる機器接続や設定が必要となり幅広い知識が求められるため、システム構築や不具合発生時の解決が難 しいと言う課題がある。

このような背景の下、一般社団法人日本電機工業会では、2016 年 10 月から、「HEMS 専門委員会(21年 度より IoT・スマートエネルギー専門委員会)」の下部に「接続課題検討タスクフォース(2021 年度より HEMS 活用分科会)」を設置し、一般社団法人住宅生産団体連合会のご協力も頂いて HEMS を構築する事 業者や設置・設定する事業者、市場窓口となる事業者などに対して、不具合未然防止や不具合発生時の対 応をするための情報を提供すべく検討を進めてきた。

本事例集は、市場における不具合事例とその対応例を集めたもので、市場での不具合発生時に事例を参 考にして活用してもらいたい。また、不具合の処置だけではなく、システムを構築、設計する時の参考情 報として未然防止に活用されることを期待する。

#### 第 **2** 章 事例集

#### **2.1** 不具合事例の分類

本章では、具体的な事例を記載する。市場で不具合が発生した場合には、まず、表 2.1 不具合症状によ る分類表から、発生している事象に合致するものを探し、次に、表 2.2 発生タイミングによる分類表から 不具合事例を絞込み、対応する不具合事例の内容を確認して活用する。

ただし、LAN ケーブルの抜けや電源が入っていないなどの単純なミスがないかは、本事例に関わらず確 認する。

| 不具合事例        | 症状および不具合原因の概要                                                                          |
|--------------|----------------------------------------------------------------------------------------|
| A            | HEMS コントローラーと機器が接続できない(あるいは接続が不安定)-(1)<br>~周囲の無線機器からの電波干渉による通信品質低下~                    |
| $\, {\bf B}$ | HEMS コントローラーと機器が接続できない(あるいは接続が不安定)-2<br>~ルーターと機器の距離や遮蔽物による通信品質低下~                      |
| ${\bf C}$    | HEMS コントローラーと機器が接続できない(あるいは接続が不安定)-3<br>~ネットワークカメラなど情報量の多いネットワーク機器接続によるネットワーク<br>負荷増大~ |
| D            | HEMS コントローラーと機器が接続できない-(1)<br>~DHCPサーバー機能の動作不良~                                        |
| E            | HEMS コントローラーと機器が接続できない-2<br>~複数の DHCP サーバー設置による通信障害~                                   |
| $\mathbf F$  | HEMS コントローラーと機器が接続できない-3<br>~ルーターの Snooping 機能によりマルチキャストパケットが届かない~                     |
| $\mathbf G$  | HEMS コントローラーと機器が接続できなくなった<br>~買い足した無線 LAN ルーターがルーターモード~                                |
| $\rm H$      | 機器からの取得データ (使用電力量など) が欠落しているー(1)<br>~ネットワーク上の通信機器 (ルーターなど) が電源 OFF~                    |
| $\mathbf{I}$ | 機器からの取得データ (使用電力量など) が欠落しているー②<br>~無線ルーターの省エネモードによる電波出力低下~                             |
| J            | 機器からの取得データ (使用電力量など) が欠落している-3<br>~HEMS コントローラーが機器の IP アドレスを誤認識~                       |
| $\rm K$      | 機器からの取得データ (使用電力量など) が欠落しているー4<br>~一時的な障害物(シャッターなど)による無線通信品質低下~                        |
| L            | 機器がインターネットに接続できなくなった<br>~設置工事時の LAN ケーブル抜け~                                            |
| M            | HEMS コントローラーがインターネットに接続できなくなった<br>~プロバイダー変更時の HEMS コントローラー接続先誤り~                       |
| $N-1$        | 電力計測装置で測定した電力量表示が"0"と表示される<br>~電力計測装置のCTセンサー取り付け方向誤り~                                  |
| $N-2$        | 電力計測装置で測定した電力量表示が実際の値と異なって表示される<br>~電力計測装置の CT センサー故障、取り付け不良、計測線の断線など~                 |
| $O-1$        | HEMS 操作端末 (タブレットなど) から操作ができない (あるいは不安定)<br>~接続機器のファームウエア不具合~                           |

表 2.1 不具合症状による分類表

表 2.1 不具合症状による分類表 (続き)

| 不具合事例        | 症状および不具合原因の概要                        |
|--------------|--------------------------------------|
| $O-2$        | HEMS 操作端末(タブレットなど)から操作ができない          |
|              | ~操作端末の OS プライバシー設定によるネットワーク接続障害~     |
| P            | HEMS コントローラーと機器間の通信エラー表示がでる          |
|              | ~太陽光発電停止時に通信できない~                    |
| Q            | HEMS 初期設定時にエラー表示がでる                  |
|              | ~発電システムや蓄電システムとの接続時における HEMS 初期設定誤り~ |
| $\mathbb{R}$ | HEMS のインターネット接続サービスが利用できなくなった        |
|              | ~インターネット回線の通信異常による不具合~               |
| S            | 電気錠を操作していないのにスマートフォンに施錠/解錠通知が送られてきた  |
|              | ~電気錠の施錠/解錠検知センサー誤検知~                 |
|              | 機器からの取得データ(使用電力量など)が欠落するようになった       |
|              | ~使用中に HEMS コントローラーの設定を削除してしまった~      |

表 2.2 発生タイミングによる分類表

| 不具合発生<br>タイミング | 不具合原因 |           |                                    |         |             |    |  |
|----------------|-------|-----------|------------------------------------|---------|-------------|----|--|
|                | 通信方式  |           | 機器                                 |         |             | 外部 |  |
|                | 有線    | 無線        | ネットワーク機器                           | コントローラー | 機器          | 要因 |  |
| 設置時<br>$(*1)$  |       | A,B       | D,E,F,G,M,O                        |         | $N-1,N-2,Q$ |    |  |
| 使用時            | C,L   | A,B,C,I,K | E, F, G, H, I, M,<br>$O-1, O-2, R$ | J, P, T | J,S         | R  |  |

<sup>(</sup>\*1):設置時に起こりやすい不具合発生タイミングには、以下のようなタイミングがある。

- ・インターネット環境がある住宅(パソコンなどを接続)に、機器を接続したとき[既築住宅]
- ・機器が設置済みの住宅に新たにプロバイダー契約してインターネットに接続したとき[新築住宅]
- ・機器がインターネット接続(監視サービスなど)して稼働している住宅に、新たに HEMS を設置・ 接続したとき

### **2.2** 不具合事例 **A**:**HEMS** コントローラーと機器が接続できない(あるいは接続が不安定)-① ~周囲の無線機器からの電波干渉による通信品質低下~

【事例】

HEMS 設置時、機器を HEMS コントローラーに無線 LAN ルーターを介し 2.4GHz の周波数帯を使用し て接続する場合、HEMS コントローラーと機器が接続できない(あるいは接続が不安定)。

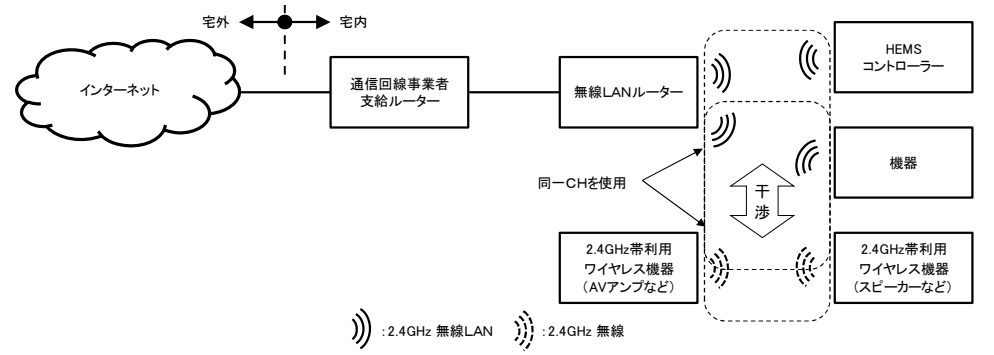

【想定原因】

使用している 2.4GHz 帯の無線の干渉により機器が使用している無線チャンネルで電波の干渉が発生し て、通信ができなくなるもしくは不安定になる。

【対応例1】

ECHONET Lite 通信で使用している無線チャンネルを変更できる場合、無線チャンネルを変更する。

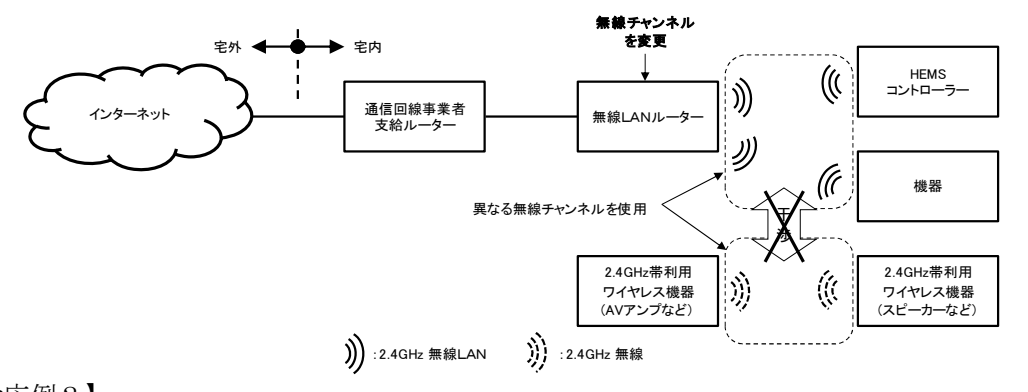

【対応例2】 有線 LAN 接続が可能な機器の場合、有線 LAN での接続を行う。

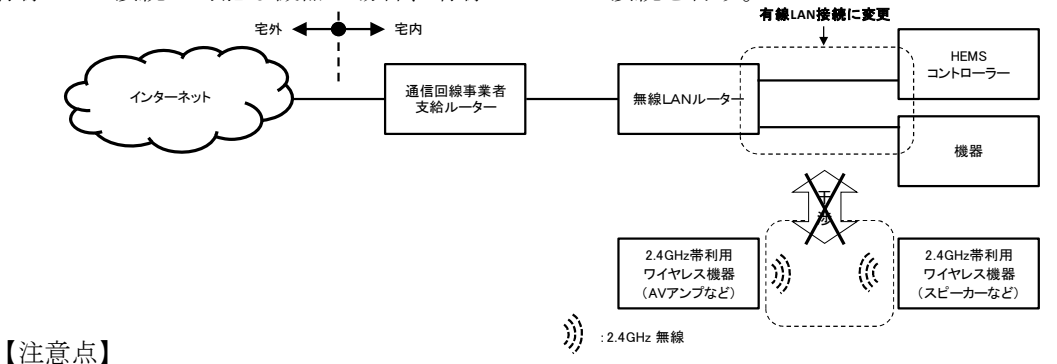

干渉の要因となる 2.4GHz 帯の電波を使用している製品の例として、電子レンジ、ワイヤレススピーカー、 電話機、ビデオトランスミッターなどがあり、配置を見直すことにより改善する場合がある。

### **2.3** 不具合事例 **B**:**HEMS** コントローラーと機器が接続できない(あるいは接続が不安定)-② 〜ルーターと機器の距離や遮蔽物による通信品質低下~

【事例】

HEMS 設置時、機器を HEMS システムに無線 LAN ルーターを介して接続する場合(無線 LAN ルーター と機器の距離が遠い、遮蔽物が多いなどの影響で電波強度が弱い場合)、HEMS コントローラーと機器が接 続できない(あるいは接続が不安定)。

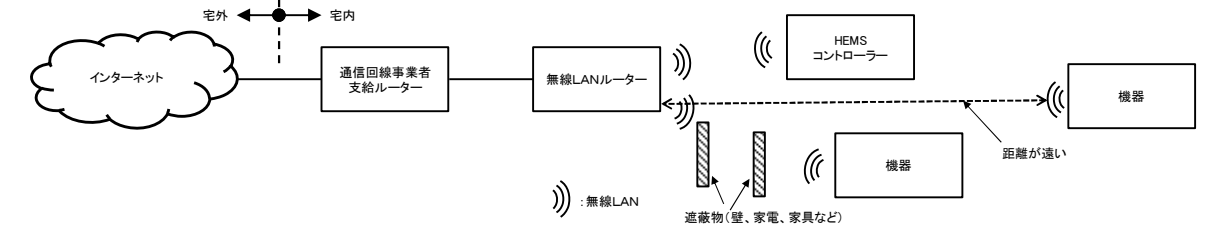

【想定原因】

壁、家電、家具などの無線を遮蔽する物が無線 LAN ルーターとの間に多いまたは距離が遠いと電波が 届きにくく、通信ができなくなるもしくは不安定になる。

【対応例1】遮蔽物により電波が届かない場合、無線 LAN ルーターまたは機器の設置場所を変更する。

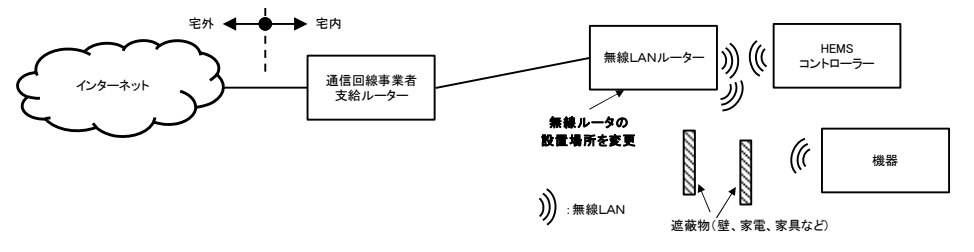

【対応例2】距離が遠く電波が届かない場合は、無線 LAN ルーターと機器の中間あたりに無線 LAN 中 継器を設置する。

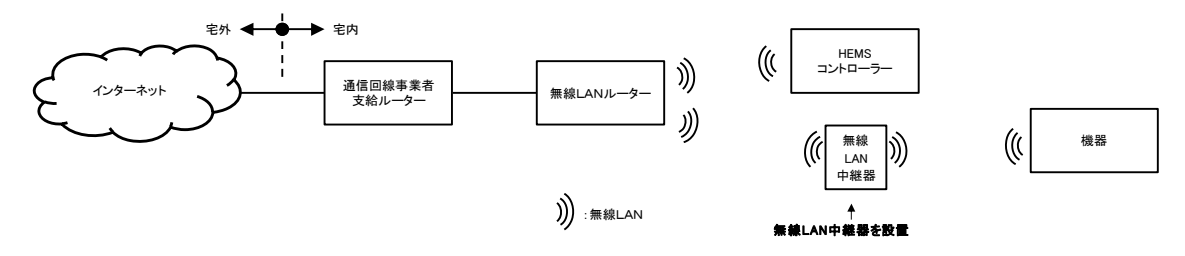

【対応例3】有線 LAN 接続が可能な対応機器の場合、無線 LAN ルーターと機器の接続を有線 LAN で 接続する。

【注意点】

入居前に HEMS 設置を行う場合は、入居後、家具などがはいることにより電波が弱くなる可能性がある ため、電波強度を測定し、電波が弱い場合、上記対応例を参考にして実施する。

# **2.4** 不具合事例 **C**:**HEMS** コントローラーと機器が接続できない(あるいは接続が不安定)-③ ~ネットワークカメラなど情報量の多いネットワーク機器接続によるネットワーク負荷増大~

【事例】

HEMS コントローラーと機器が宅内に設置され正常に稼働しているネットワーク環境に、新たなネット ワーク機器を接続すると、機器の監視や操作が不安定になり、HEMS コントローラーと機器が接続できな い(あるいは接続が不安定)。

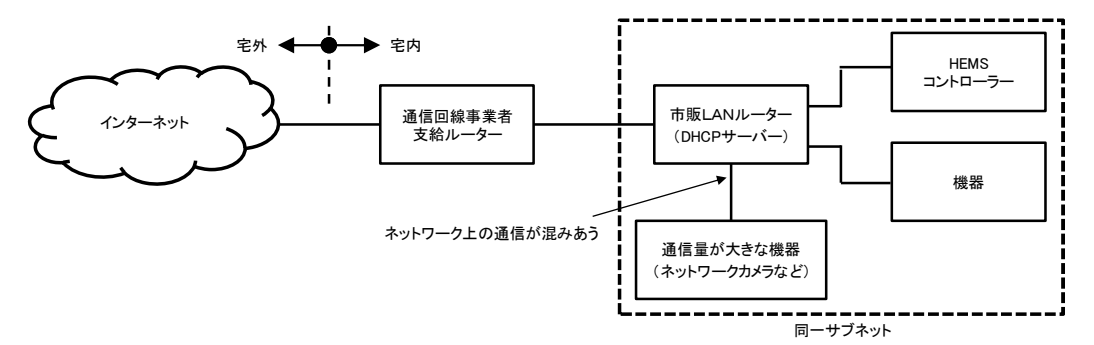

【想定原因】

機器も、他のネットワーク対応機器も物理的には同一のネットワークに接続され、ネットワーク通信量 が大きな機器(ネットワークカメラなど)が接続されるとネットワーク上の通信が混みあうため、機器が タイムアウトを起こし機器の監視操作が不安定になる。

【対応例】

ネットワークの通信量が大きな機器に対して、市販 LAN ルーターを追加し、HEMS コントローラー・機 器のネットワークと新規に追加した機器のネットワークをサブネット化して分離する。

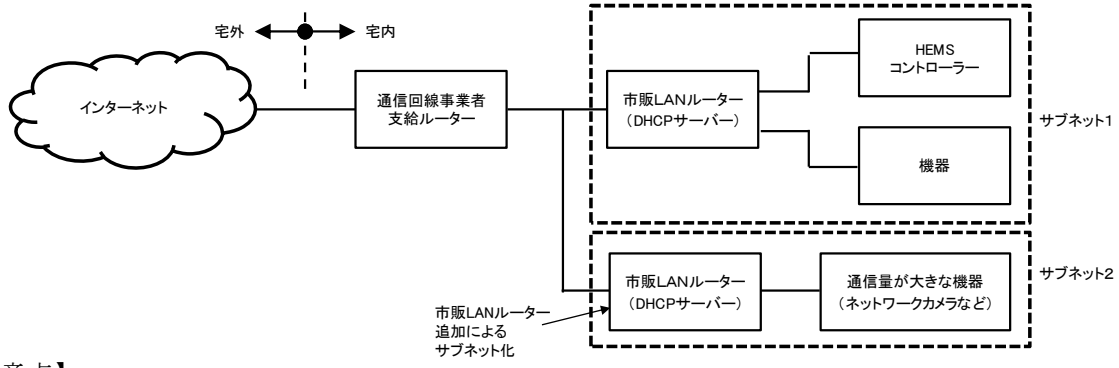

【注意点】

ネットワークカメラの画像をパソコンやタブレットなどの端末で見る場合、その端末は、ネットワーク カメラに接続している市販 LAN ルーターに接続する。(対応例の場合は、サブネット 2 に接続する。)

## **2.5** 不具合事例 **D**:**HEMS** コントローラーと機器が接続できない-① ~**DHCP** サーバー機能の動作不良~

【事例】

機器に IP アドレスが正しく割り当てられず、HEMS コントローラーと機器が接続できない。

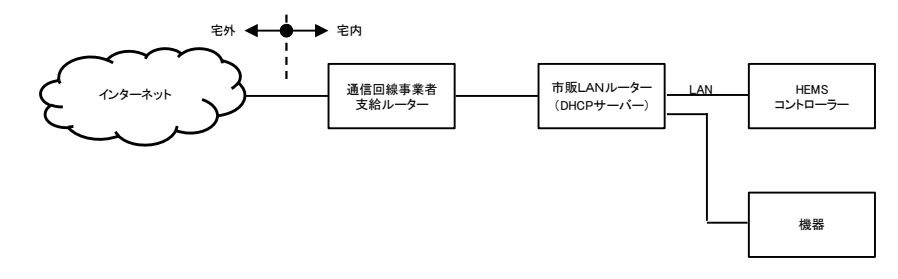

【想定原因】

市販 LAN ルーターの DHCP サーバー機能が正常に動作せず、IP アドレスなどのネットワーク利用に必要 な設定情報が、市販 LAN ルーターから機器に割り当てられず、HEMS コントローラーが機器を認識できな かった。

【対応例】

機器に、IP アドレスなどのネットワーク利用に必要な設定情報を手動で設定する。

このことにより機器を認識できた場合は、DHCP サーバ機能が正常に動作していないことが想定される ため、市販 LAN ルーターの DHCP サーバー機能の設定を確認するか、機器の IP アドレスなどの設定情報 を手動で設定(IP アドレスの固定化)したまま使用する。

【注意点】

市販 LAN ルーターの動作不具合の可能性もあるため、まずは、市販 LAN ルーターの電源 OFF/ON ある いは再起動を確認する。

機器の IP アドレスを手動で設定するときは、停電復帰後に市販 LAN ルーターが機器より先に立ち上が る場合、手動で設定した IP アドレスと重複する場合があるので、市販 LAN ルーターの DHCP サーバー機 能の設定で IP アドレスの割り振り範囲を設定し、手動で設定するアドレスはこの範囲外に設定する。

## **2.6** 不具合事例 **E**: **HEMS** コントローラーと機器が接続できない-② 〜複数の **DHCP** サーバー設置による通信障害~

【事例】

DHCP サーバーが2台あり、HEMS コントローラーと機器が別々の DHCP サーバーに接続され、HEMS コントローラーと機器が接続できない。

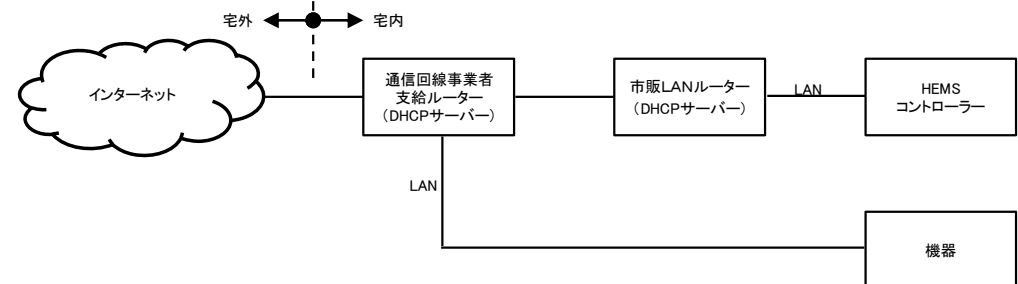

【想定原因】

別々の DCHP サーバーが IP アドレスを付与することにより IP アドレスの重複や異なるネットワークと して扱われるため、HEMS コントローラーが機器を認識できなかった。

【対応例1】

HEMS コントローラーと機器を同一の DHCP サーバーに接続する。

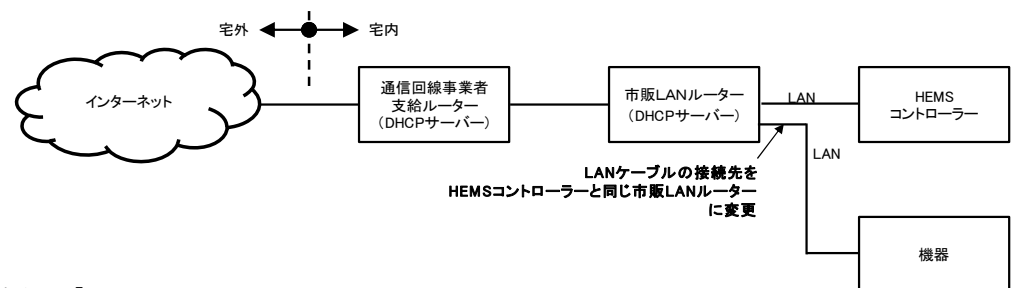

【対応例2】

後段の市販 LAN ルーターの DHCP サーバー機能を無効化する。

市販 LAN ルーターの DHCP サーバー機能の設定方法は、市販 LAN ルーターの取扱説明書を確認する。 (市販 LAN ルーターのモード設定を AP モード(ブリッジモード)にする。)

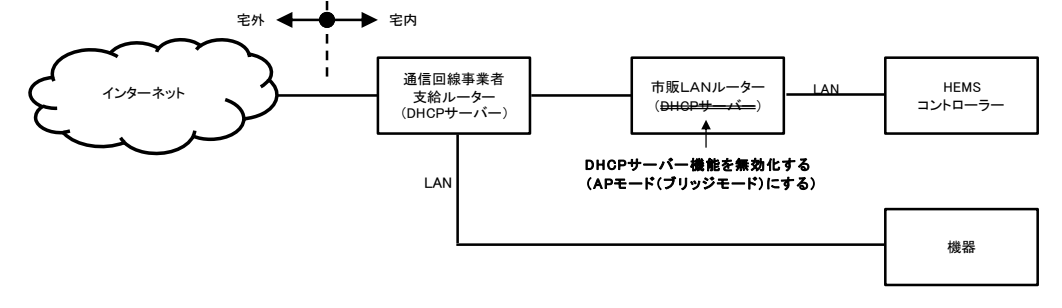

【注意点】

対応例2で、市販 LAN ルーターの設定が難しい場合は、スイッチングハブに置き換えることでも代用 できる。

# **2.7** 不具合事例 **F**:**HEMS** コントローラーと機器が接続できない-③ ~ルーターの **Snooping** 機能によりマルチキャストパケットが届かない~

【事例】

HEMS コントローラーと機器が接続できない。

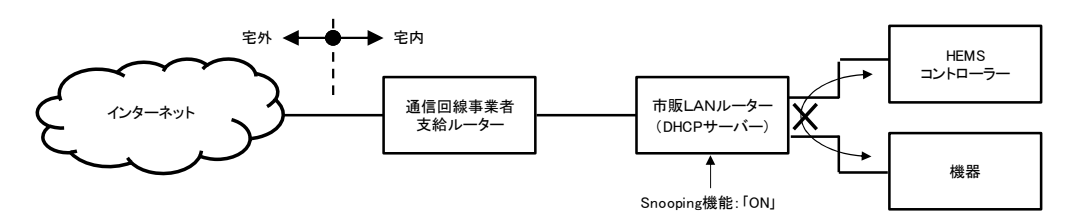

#### 【想定原因】

市販 LAN ルーターの Snooping 機能により、HEMS コントローラーからのマルチキャストパケットがブ ロックされ、機器との通信ができないため。

【対応例 1】

市販 LAN ルーターの Snooping 機能を ON/OFF できる場合、「OFF」に切り替える。

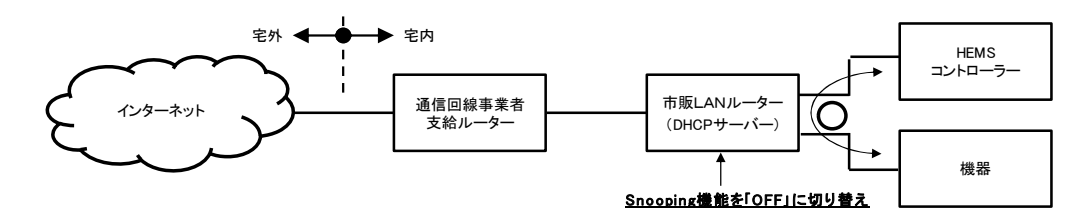

【対応例 2】

市販 LAN ルーターと HEMS コントローラーや機器の間に Snooping 機能を持たない(もしくは Snooping 機能を「OFF」にできる)スイッチングハブを接続する。

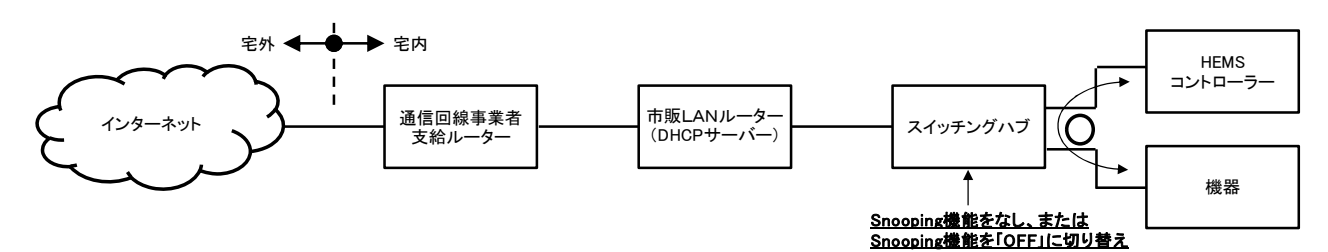

【注意点】

上記事例における Snooping 機能とは、マルチキャストパケットを監視して不必要な機器へのマルチキャ ストパケットの転送を抑制するルーターやスイッチングハブ等の機能であり、製品よって名称や仕様が異 なる場合がある。取扱説明書等で製品仕様を確認して設定すると良い。

## **2.8** 不具合事例 **G**:**HEMS** コントローラーと機器が接続できなくなった ~買い足した無線 **LAN** ルーターがルーターモード~

【事例】

宅内に無線 LAN ルーターを買い足して、HEMS 導入時に設置したルーターと HEMS コントローラーの 間に設置したところ、HEMS コントローラーと機器が接続できなくなった。

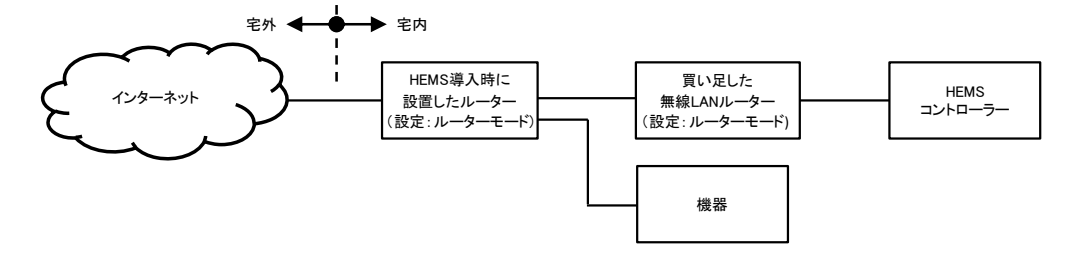

#### 【想定原因】

買い足した無線 LAN ルーターのモード設定が、ルーターモードであり、それぞれのルーターが IP アド レスを付与することにより IP アドレスの重複や異なるネットワークとして扱われるため、HEMS コント ローラーと機器が接続できなくなった。

【対応例】

買い足した無線 LAN ルーターのモード設定を AP モード(ブリッジモード)に変更する。

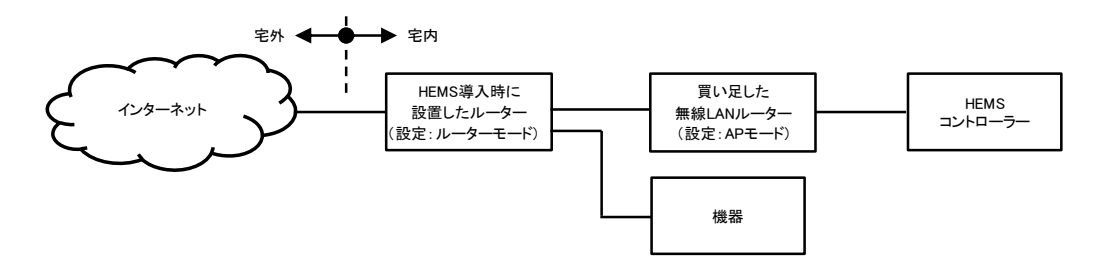

#### 2.9 不具合事例 H:機器からの取得データ(使用電力量など)が欠落している-1 ~ネットワーク上の通信機器(ルーターなど)が電源 **OFF**~

【事例】

HEMS コントローラーと機器を市販 LAN ルーターを介して接続している場合、夜間あるいはお客様不 在時に、機器からの取得データ(使用電力量など)が欠落している。

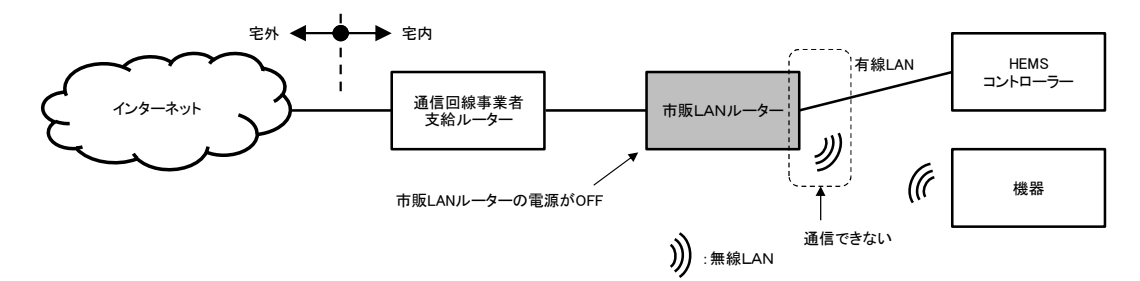

#### 【想定原因】

夜間あるいはお客様不在時に、お客様が市販 LAN ルーターの電源を切っており、LAN 通信できない状 態になっていたため。

【対応例】

お客様が使用電力量などデータを収集する場合には、HEMS コントローラーと機器は市販 LAN ルーター 経由で常時通信を行う必要があるため、市販 LAN ルーターの電源を入れておく必要がある旨説明し、市 販 LAN ルーターの電源は切らないように依頼する。

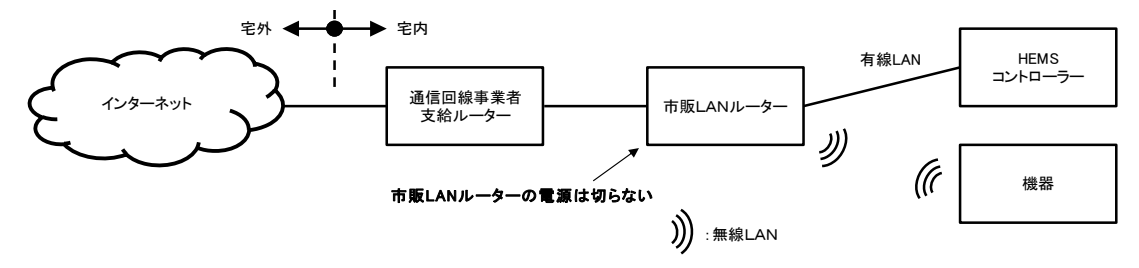

## 2.10 不具合事例 I:機器からの取得データ(使用電力量など)が欠落している一② ~無線ルーターの省エネモードによる電波出力低下~

【事例】

HEMS コントローラーと機器を無線 LAN ルーターを介して無線で接続しているとき、機器からの取得 データ(使用電力量など)が欠落している。

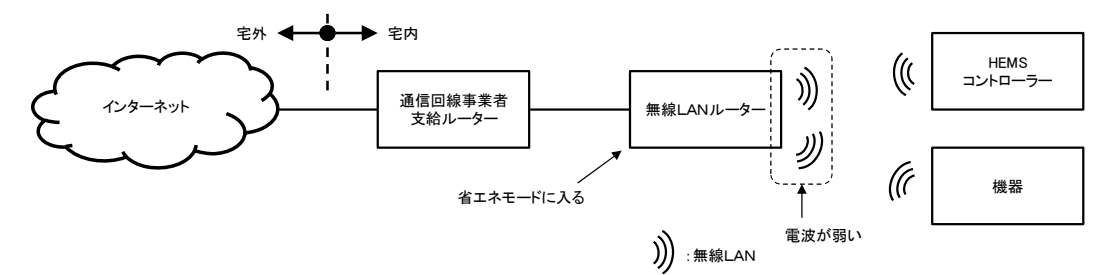

【想定原因】

無線 LAN ルーターが省エネモードに切り替わり、無線電波出力が低下または停止したため通信が途絶 した。

【対応例】

お客様が使用電力量などデータを収集する場合には、HEMS コントローラーと機器を無線 LAN ルーター 経由で通信を行う必要があるため、無線 LAN ルーターを省エネモードにしない設定にしておく必要があ る旨説明し、無線 LAN ルーターの省エネモードは(自動・手動ともに)使用しない設定にする。

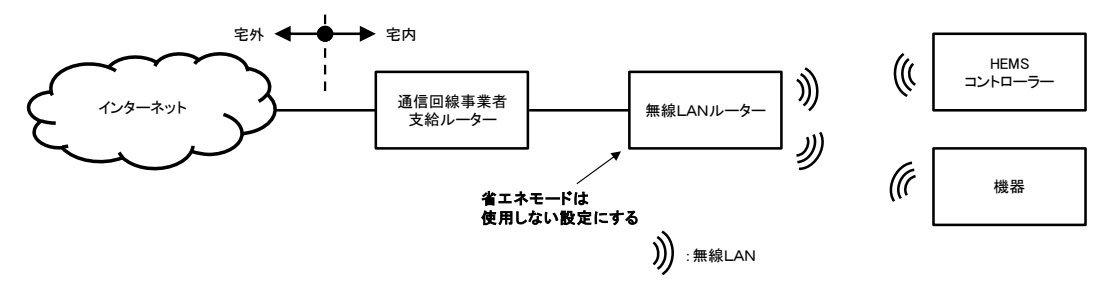

#### 2.11 不具合事例 J:機器からの取得データ(使用電力量など)が欠落している-3 ~**HEMS** コントローラーが機器の **IP** アドレスを誤認識~

【事例】

HEMS コントローラーや機器への IP アドレスの割り当てに DHCP を使っている場合、ルーターによる IP アドレスの再割り当て直後において、通信が途絶する場合がある。これにより、機器からの取得データ (使用電力量など)が欠落している。

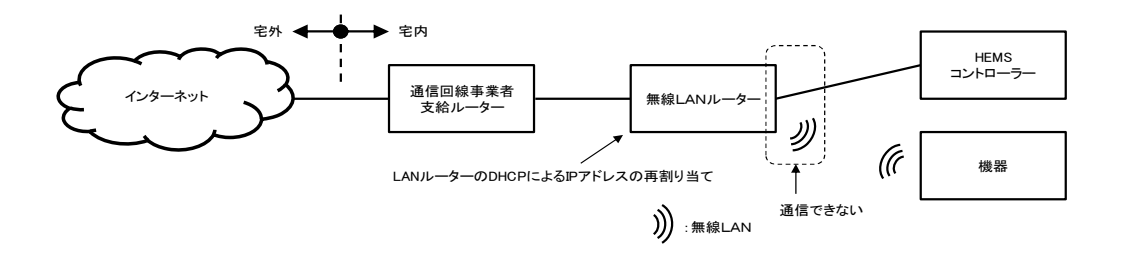

【想定原因】

ルーターの DHCP サーバー機能により IP アドレス再割り当てが行われた際に、機器が新たに割り当て られた IP アドレスと HEMS コントローラーが機器に割り当てられたと認識している IP アドレスに不整合 が発生し、HEMS コントローラーからその機器へ以前割り当てられていた IP アドレスを使って通信を行っ てしまう場合があり、これにより、通信が途絶するため。

【対応例】

該当する機器または HEMS コントローラーを再起動し、機器から HEMS コントローラーへの IP アドレ スの通知が再度行われるようにする。

#### **2.12** 不具合事例 **K**:機器からの取得データ(使用電力量など)が欠落している-④ ~一時的な障害物(シャッターなど)による無線通信品質低下~

【事例】

HEMS コントローラーとスマートメーターとを接続し、電力データを取得している場合、一時的に機器 からの取得データ(使用電力量など)が欠落している。

(通信が全くできないのではなく、一時的にデータ欠落が発生する。

「一時的」とは、通信1回分のデータ欠落から、分・時・日オーダーでのデータ欠落の場合がある)

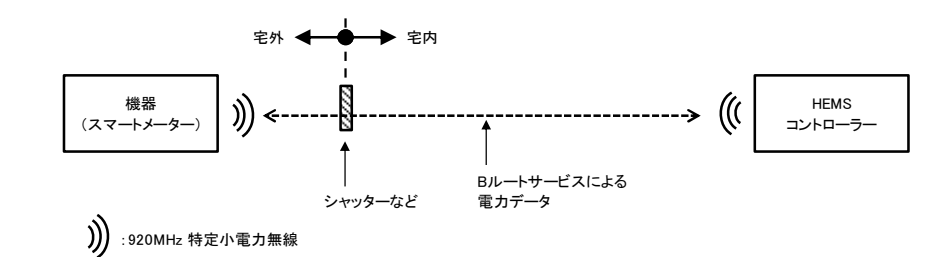

【想定原因】

夜間、シャッターなどを閉めることにより、シャッターなどが一時的な障害物となり、無線電波強度が 下がり、HEMS コントローラーとスマートメーターとの通信ができなくなったため。

【対応例】

HEMS コントローラーをシャッターなどが閉じていても受信できるところに移動させる。

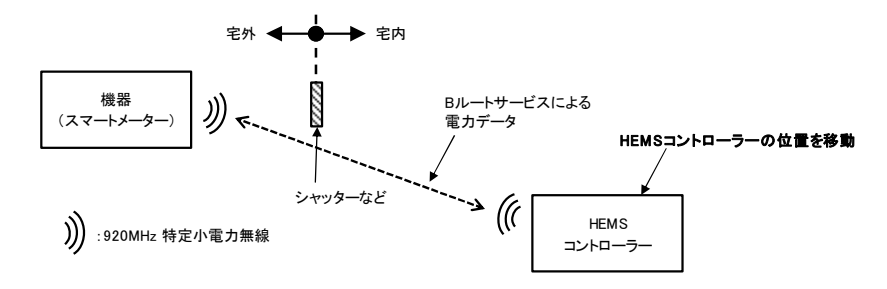

【注意点】

HEMS コントローラーを他の機器あるいは無線 LAN ルーターに接続している場合は、この接続に関し ても電波強度の確認が必要となる。

HEMS コントローラーを壁に固定する場合、取り付け後に設置位置を変更することは困難であるため、 取り付け前にあらかじめ電波強度を確認しておく必要がある。

## **2.13** 不具合事例 **L**:機器がインターネットに接続できなくなった ~設置工事時の **LAN** ケーブル抜け~

【事例】

HEMS 設置の際に、HEMS コントローラーからの LAN ケーブルを通信回線事業者支給ルーターに接続 するための空きポートがなく、接続していた機器からの LAN ケーブルを取り外したため、機器がインター ネットに接続できなくなった。

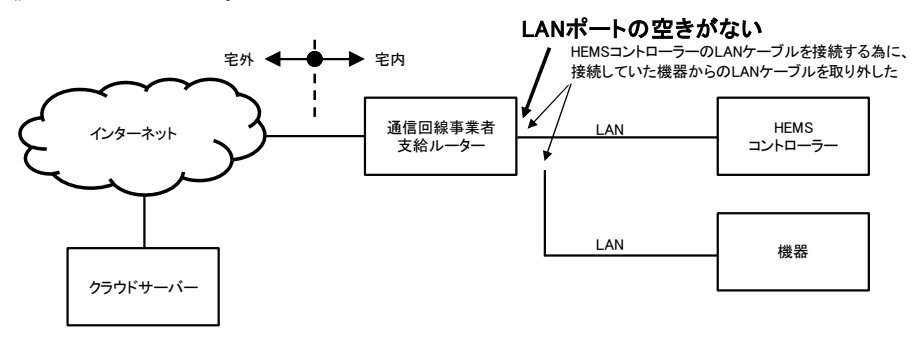

【想定原因】

機器からの LAN ケーブルが抜かれていたため。

【対応例】

通信回線事業者支給ルーターの後段にスイッチングハブを増設する。

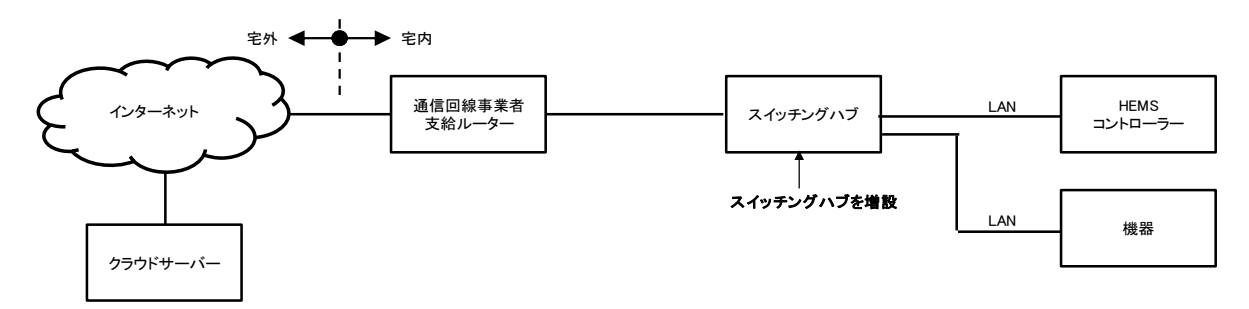

【注意点】

HEMS コントローラーの設置あるいは機器の設置をお客様が行うときに LAN のポートが不足する場合 には、スイッチングハブを入れることを案内する。

LAN ケーブルのコネクタがしっかり挿入されているか、LAN ケーブルのコネクタが壊れていないかも 注意する。

#### **2.14** 不具合事例 **M**: **HEMS** コントローラーがインターネットに接続できなくなった ~プロバイダー変更時の **HEMS** コントローラー接続先誤り~

#### 【事例】

お客様がプロバイダーを変更し、新たに契約したプロバイダーから新たなルーターが支給され、そのルー ターを設置した後、HEMS コントローラーがインターネットに接続できなくなった。

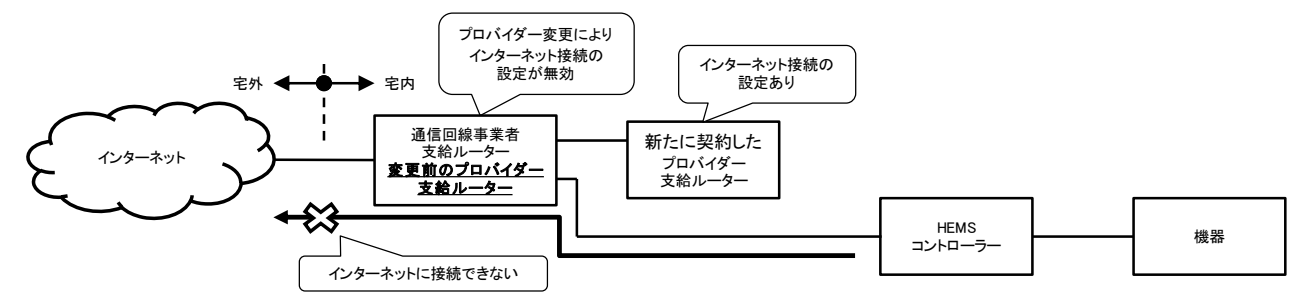

【想定原因】

お客様がプロバイダーを変更し、変更前のプロバイダー支給ルーターはそのまま使用し、新たに契約し たプロバイダー支給ルーターを追加した場合、変更前のプロバイダー支給ルーター(通信回線事業者支給 ルーター)は、回線事業者により、インターネット接続の設定が無効になるため、変更前のプロバイダー 支給ルーターに接続していた HEMS コントローラーは、インターネットに接続できなくなった。

【対応例】

HEMS コントローラーは、新たに契約したプロバイダー支給ルーターに接続する。

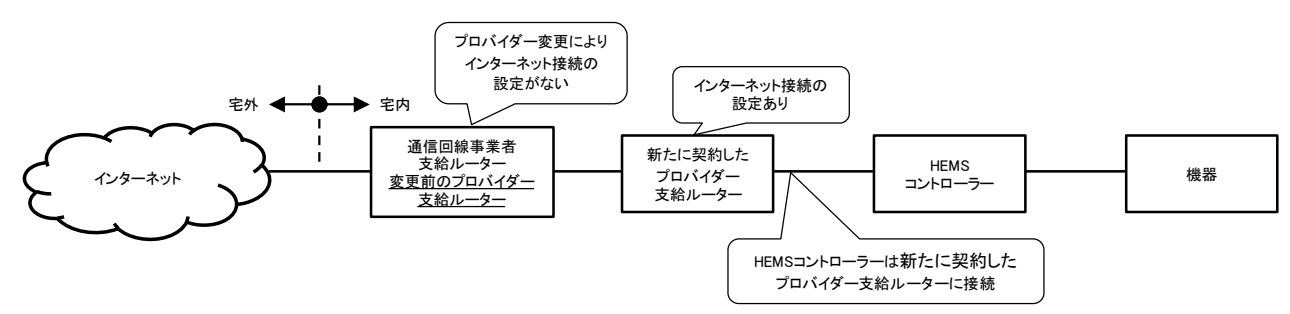

【注意点】

お客様に新たに契約したプロバイダーとそのプロバイダー支給ルーターを確認する必要がある。 お客様がプロバイダーを変更して、新たに契約したプロバイダー支給ルーターに接続した無線機器のみ を使用している場合には問題が発覚しない。

# **2.15** 不具合事例 **N-1**:電力計測装置で測定した電力量表示が**"0"**と表示される ~電力計測装置の **CT** センサー取り付け方向誤り~

【事例】

電力計測装置で測定した電力量表示が"0"と表示される。

例えば、HEMS の見える化表示において、以下のような場合。

② 太陽がでているのに、太陽光発電電力が『"0"を表示』 ②宅内の電力消費があるにも関わらず、主幹電力が『"0"を表示』

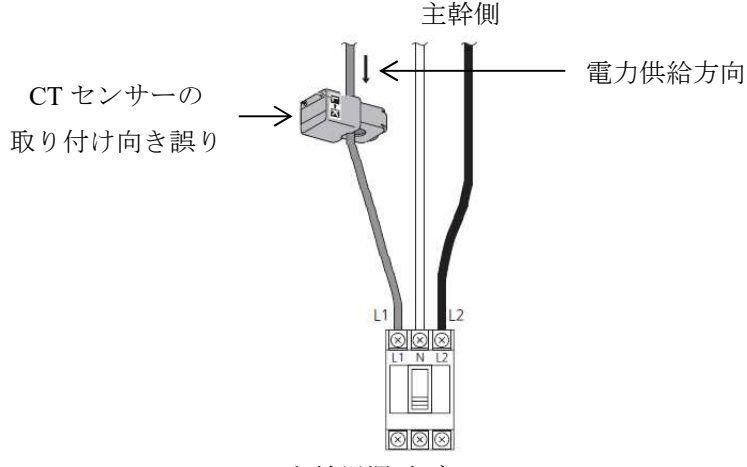

【想定原因】

主幹用漏電ブレーカー

太陽光発電電力や主幹電力を測定するための電力計測装置の CT センサーの取り付け向きが間違ってい たため。(電力計測値が負の値となり表示が"0"となった。)

【対応例】

CT センサーに記載ある方向 (K→L) に合わせて、電源側から負荷側に向けて取り付ける。

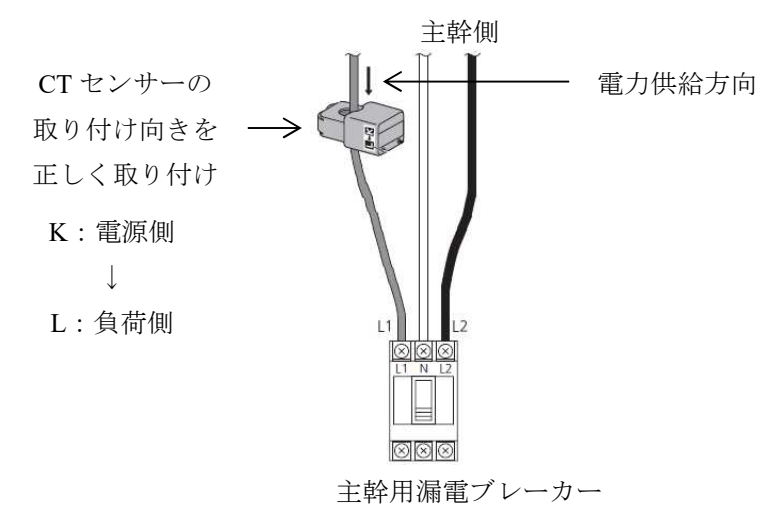

【注意点】

蓄電池など双方向の電力機器を計測する場合、電源側、負荷側の判断を誤ったり、メーカーによっては CT センサーの取り付け方向が異なる可能性があるため、電力計測装置の施工説明書や設定説明書等を確 認して、正しい方向に取り付ける。

補助金の事業完了報告で指摘される可能性があるため注意が必要である。

# **2.16** 不具合事例 **N-2**:電力計測装置で測定した電力量表示が実際の値と異なって表示される ~電力計測装置の **CT** センサー故障、取り付け不良、計測線の断線など~

#### 【事例】

電力計測装置で測定した電力量表示が実際の値と異なって表示される("0"と表示される)。 例えば、HEMS の見える化表示において、以下のような場合。

①売電電力量の計測値が電力会社からの領収証記載の数値と大きく異なる。

②売電電力量が発電電力量よりも多い。

全時間帯ではなく、発電量が大きい時間帯程、発生しやすい場合もある。

#### 太陽光発電システムの電力量計測値

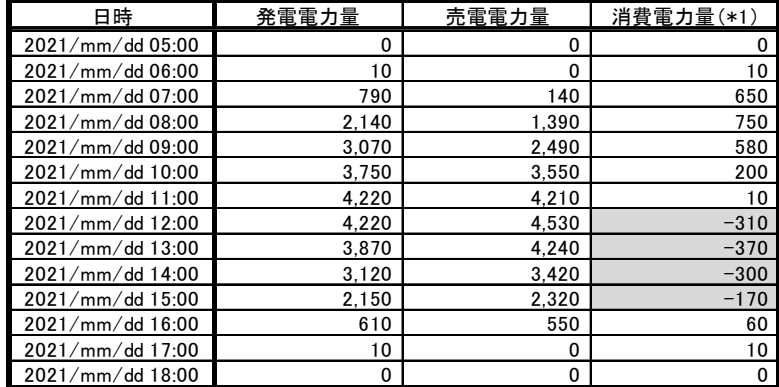

(\*1)消費電力量 = 発電電力量 - 売電電力量 で計算

#### 【想定原因】

太陽光発電電力や主幹電力を測定するための電力計測装置の CT センサーの故障(勘合部のツメの割れ)、 取り付け不良(CT センサーの勘合不良など)、計測線の断線などにより正確な計測ができなかったため。

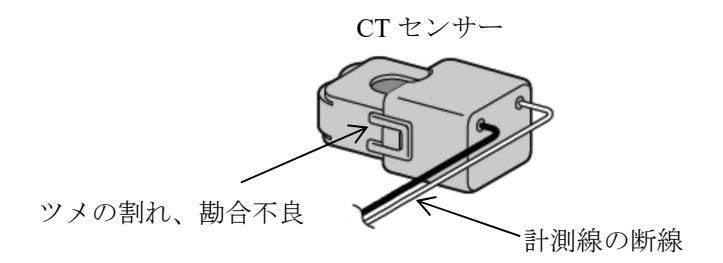

【対応例】

CT センサー点検、CT センサー取り付け状態(勘合部の隙間、ツメの割れがないか)点検、再取り付け を実施する。

【注意点】

CT センサーの種類にもよるが、見かけ上、正常に取り付けられているようにみえても、ロックされてい ない場合があるため、最後まで押し込み確実にロックする(ロック音が鳴っても、掛かりが不十分な場合 がある)。

分電盤内は多数の配線により過密状態であり、主幹線や太陽光発電ケーブルは太く堅いため、CT セン サーを取り付ける際には注意が必要である。分電盤のカバーを閉める際に CT が押し込まれて、ケーブル の反力等で勘合部が開くことがある。また、施工時にツメが割れてしまう場合もある。

補助金の事業完了報告で指摘される可能性があるため注意が必要である。

#### **2.17** 不具合事例 **O-1**:**HEMS** 操作端末(タブレットなど)から操作ができない(あるいは不安定) ~接続機器のファームウエア不具合~

【事例】

無線 LAN で HEMS につながる操作端末(タブレット端末など)から操作ができない(あるいは不安定)。

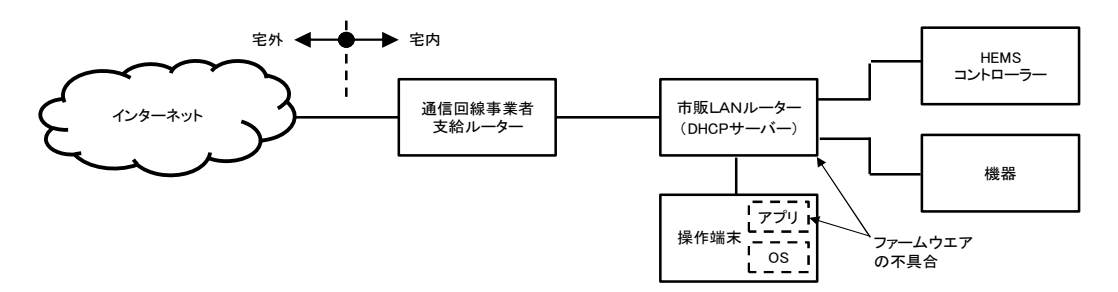

【想定原因】

接続機器(操作端末のアプリや市販 LAN ルーター)のファームウエア不具合のため。

【対応例】

接続機器(操作端末のアプリや市販 LAN ルーター)のファームウエア・リリース履歴を見て、新しい バージョンのファームウエアがある場合、ファームウエアを更新する。

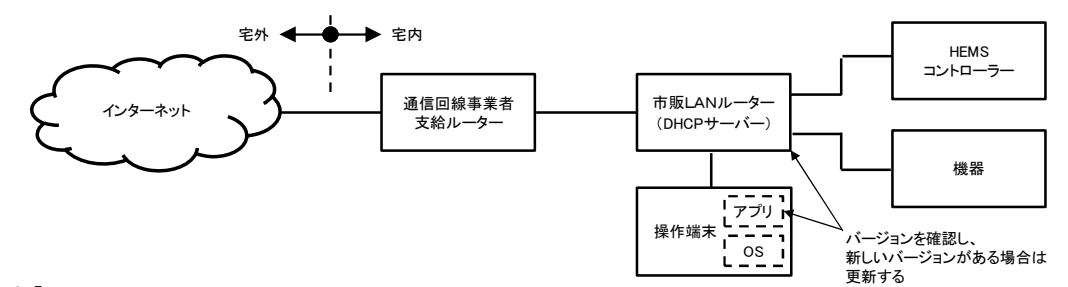

【注意点】

市販 LAN ルーターのファームウエア更新時、ルーターに設定している情報が初期化される場合がある ので注意が必要がある。

操作端末の OS を更新するとアプリが動かない場合があるので、新しい OS に対するアプリの対応状況 を確認して更新する必要がある。

#### **2.18** 不具合事例 **O-2**:**HEMS** 操作端末(タブレットなど)から操作ができない ~操作端末の OS プライバシー設定によるネットワーク接続障害~

#### 【事例】

無線 LAN で HEMS につながる操作端末(タブレット端末など)から操作ができない。

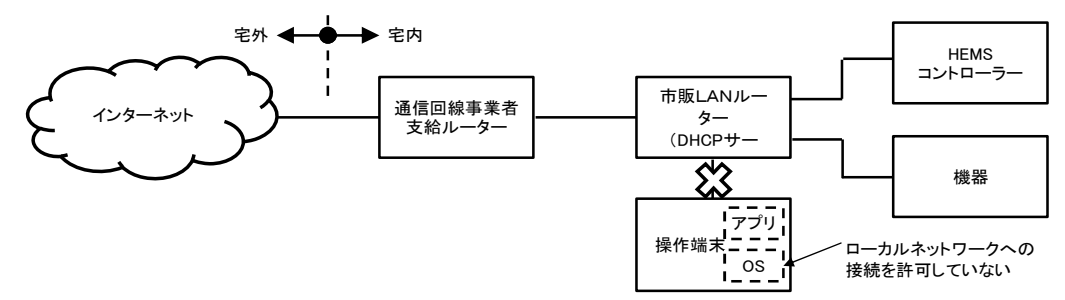

【想定原因】

操作端末の OS プライバシー設定において、ローカルネットワークへの接続を許可する設定にしていな かったため、操作端末がネットワークに接続できなかった。

【対応例】

操作端末の OS によっては、OS プライバシー設定で、ローカルネットワークへの接続を許可する設定が 必要な場合があるため、設定状態を確認してローカルネットワークへの接続を許可する。

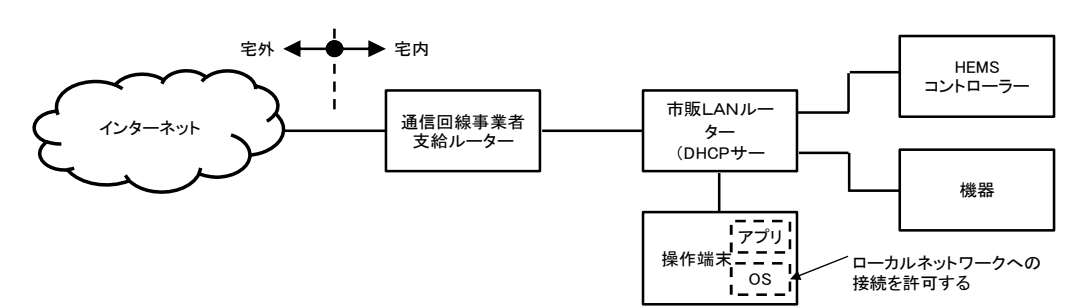

【注意点】

操作端末の OS によっては、アプリインストール後の初回起動時に「ローカルネットワークへの接続を 許可する/しない」を確認する画面が表示される場合があるので、アプリの取扱説明書等に従って設定する と良い。

# **2.19** 不具合事例 **P**:**HEMS** コントローラーと機器間の通信エラー表示がでる ~太陽光発電停止時に通信できない~

【事例】

太陽光発電システムの中には発電停止中に通信できない機器があり、夜間など、太陽光発電ができない ため通信が途絶し、HEMS コントローラーと機器間の通信エラー表示がでる。

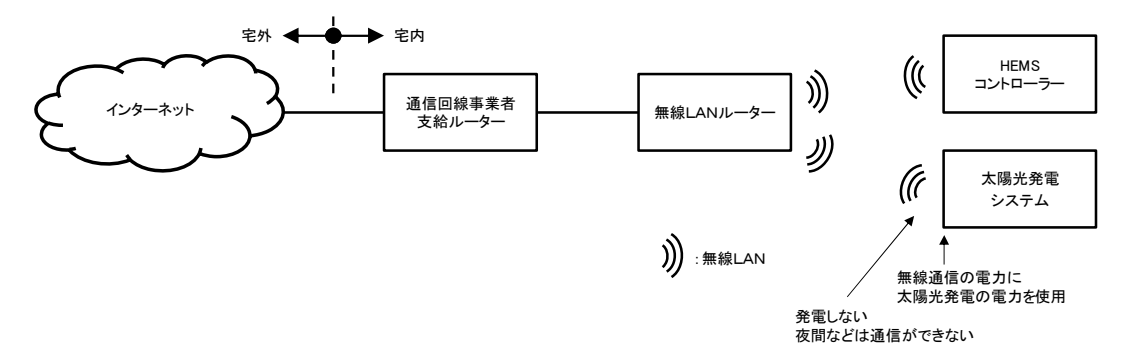

【想定原因】

太陽光発電の発電電力を利用して通信を行う機器は、発電停止中に通信ができなくなるため。

【対応例】

お客様に夜間など発電しないときは通信できない旨説明する。

## **2.20** 不具合事例 **Q**:**HEMS** 初期設定時にエラー表示がでる ~発電システムや蓄電システムとの接続時における HEMS 初期設定誤り~

【事例】

発電システムや蓄電システムなどの機器との接続において、HEMS 初期設定時にエラー表示がでる。

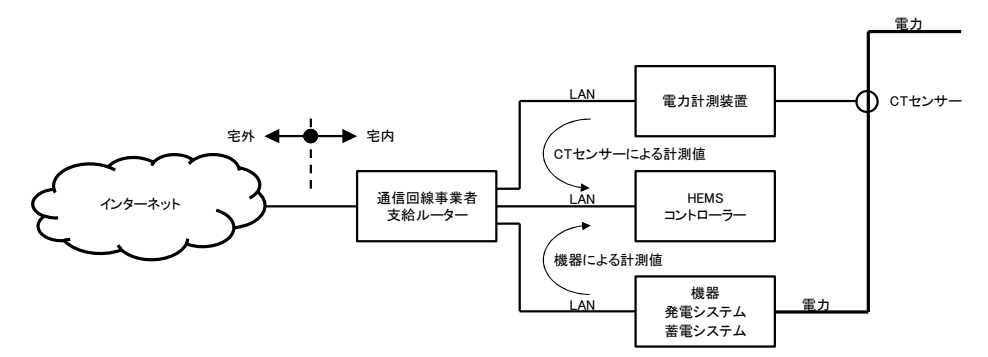

【想定原因】

発電システムや蓄電システムなどの機器による電力量等計測値と電力計測装置の CT センサーによる電 力量等計測値が重複して測定されたため、エラー表示が出る。

【対応例】

電力情報を取得する装置が複数存在する場合は重複して取得しないように、どの装置で取得した電力量 を計測値として採用するか予め決めておく。

初期設定時には HEMS コントローラーや機器の施工説明書や設定説明書等に記載された手順に従って 初期設定を行う必要がある。

【注意点】

重複した計測を行った場合、エラー表示がされずに、2 倍の計測値が表示される場合があるので注意が 必要である。

電力計測機能を内蔵した分電盤でも、同様の不具合が発生する場合があるので注意が必要である。

# **2.21** 不具合事例 **R**:**HEMS** のインターネット接続サービスが利用できなくなった ~インターネット回線の通信異常による不具合~

【事例】

既に HEMS のインターネット接続サービス(スマートフォンによる宅外操作など)を利用している際に、 インターネット回線に通信異常が発生して利用できなくなった。

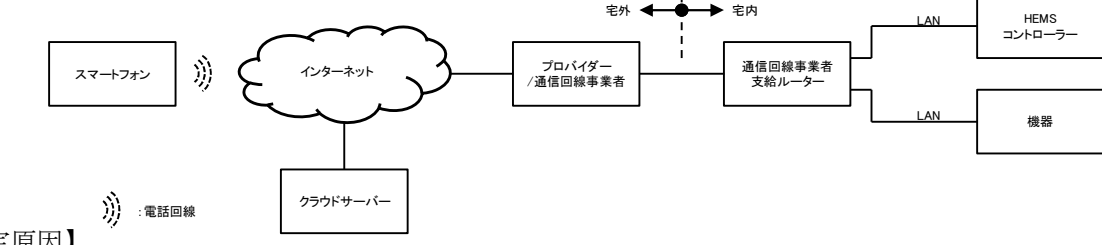

【想定原因】

HEMS のインターネット接続サービス (スマートフォンによる宅外操作など) を提供しているクラウド サーバー、プロバイダーや通信回線事業者のサービスに突発的な障害が発生、あるいはサーバーや回線等 のメンテナンス、通信回線事業者支給ルーターが原因でインターネット回線の通信ができなくなったため。

【対応例 1】

HEMS 以外のパソコンやタブレットなどでウェブサイトが閲覧できる場合は、プロバイダーや通信回線 事業者のサービスは正常に動作していると思われ、この場合はクラウドサーバーに障害が発生していると 想定される。障害発生時やメンテナンス時には、クラウドサービス提供事業者(HEMS メーカーや機器メー カーなどがサービスを提供する場合もある)のウェブサイトにて「お知らせ」が掲載されることがあるの で確認するか、クラウドサービス提供事業者の「問い合わせ窓口」に確認すると良い。

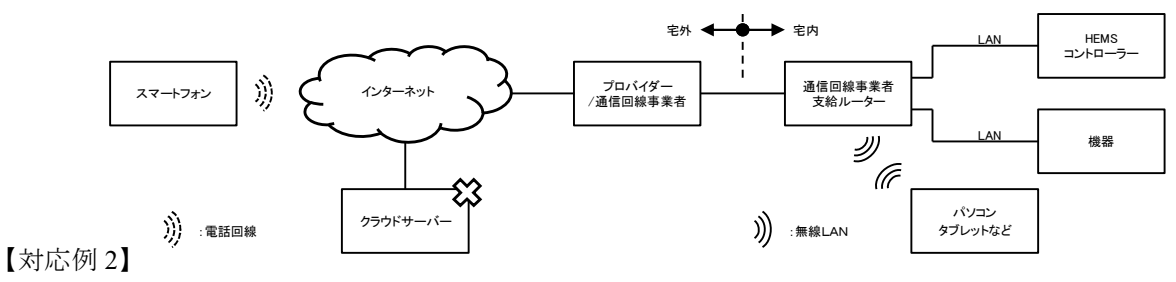

HEMS 以外のパソコンやタブレットなどでウェブサイトの閲覧ができない場合は、プロバイダーや通信 回線事業者のサービスに障害が発生していると想定される。障害発生時やメンテナンス時には、プロバイ ダーや通信回線事業者のウェブサイトにて「お知らせ」が掲載されることがあるので確認するか、プロバ イダーや通信回線事業者の「問い合わせ窓口」に確認すると良い。

また、通信回線事業者支給ルーターの故障や誤動作も想定されるので、通信回線事業者支給ルーターを 再起動して確認するか、通信回線事業者の「問い合わせ窓口」に確認すると良い。なお、通信回線事業者 支給ルーターの自動ファームウエアアップデートにより設定情報が初期化される場合もあるので、設定内 容を確認すると良い。 宅外 宅内

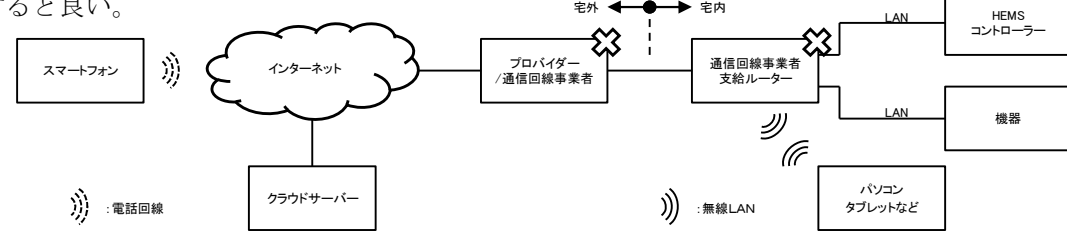

## **2.22** 不具合事例 **S**:電気錠を操作していないのにスマートフォンに施錠**/**解錠通知が送られてきた ~電気錠の施錠**/**解錠検知センサー誤検知~

【事例】

電気錠の施錠、解錠にあわせ、HEMS コントローラーを介して利用者ヘメールを通知(施錠通知、解錠 通知)するサービスを使用していたところ、誰も操作していないのに通知メールが送られてきた。

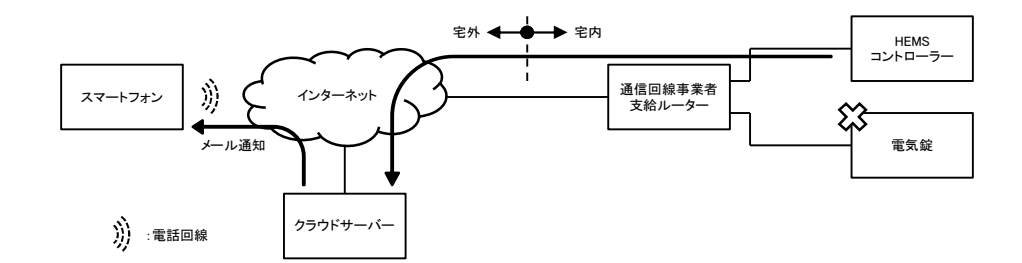

【想定原因】

利用中、電気錠に設置されている施錠/解錠を検知するセンサーの位置が動いてしまつたため、電気錠側 の誤検知が発生した。

【対応例】

電気錠を取り付けた施工業者等に点検を依頼すると良い。

#### **2.23** 不具合事例 **T**:機器からの取得データ(使用電力量など)が欠落するようになった ~使用中に HEMS コントローラーの設定を削除してしまった~

【事例】

既に HEMS を利用しているお客様が HEMS コントローラーの設定を変更したところ、機器からの取得 データ(使用電力量など)が欠落するようになった。

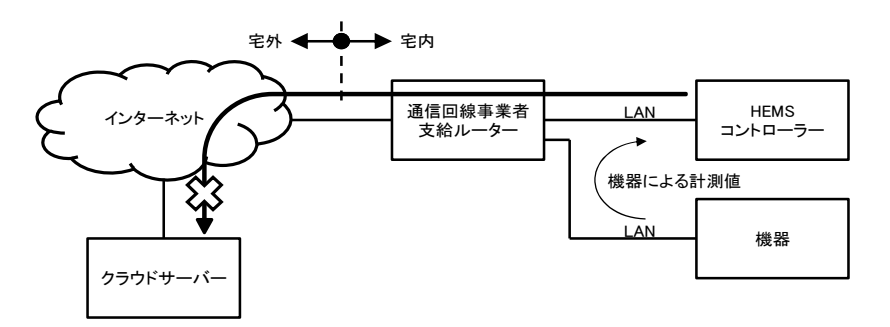

【想定原因】

お客様が HEMS コントローラーの設定を変更した際、設定作業に失敗したため、設定状態が未完了状態 になってしまい、計測データの収集が止まってしまった。

【対応例】

HEMS コントローラーの設定を変更する際には、取扱説明書に従って作業が完了するまで実施するよう に、お客様に説明する。

お客様による設定が困難な場合には、設定変更しないようにお願いして、設定業者に連絡するよう案内 する。

# 第 **3** 章 まとめ

本事例集に記載した内容については、今後、本事例集が実際に活用されたときの市場の反応や動向に応 じて改善・追記すべき点をフィードバックして更新をはかっていく予定である。

本事例集は、一般社団法人日本電機工業会 IoT・スマートエネルギー専門委員会の下部に設置した 「HEMS 活用分科会」に参画した以下の企業・団体にて検討し、作成した。

分科会参加企業·団体 (50 音順)

オムロン ソーシアルソリューションズ株式会社(1.0 版、2.0 版、3.0 版)

株式会社カネカ(1.0 版、2.0 版、4.0 版)

京セラ株式会社

シャープ株式会社 (4.0版)

住友電気工業株式会社(4.0 版)

ダイキン工業株式会社

株式会社デンソー(1.0 版)

東京ガス株式会社 (4.0版)

株式会社 東芝

ニチコン株式会社

パナソニック株式会社

三菱電機株式会社

一般社団法人エコーネットコンソーシアム

事務局:一般社団法人日本電機工業会